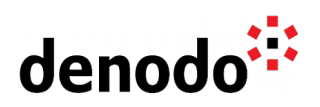

# **Using the From Variable Data route**

Revision 20200525

NOTE

This document is confidential and proprietary of **Denodo Technologies**. No part of this document may be reproduced in any form by any means without prior written authorization of **Denodo Technologies**.

> Copyright © 2021 Denodo Technologies Proprietary and Confidential

Denodo North America & APAC: 525 University Avenue, Suite 31, Palo Alto, CA 94301. USA<br>Denodo Iberia & Latino América: Montalbán 5, 28014 Madrid, Spain<br>Denodo EMEA: 21ª Floor, Portland House, Bressenden Place, London SW1E

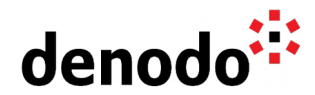

### **Goal**

This document describes how to use the option "From Variable" in the data route configuration of a data source.

### **Content**

In Denodo Virtual DataPort, data sources are usually created for extracting data from a known source like a database, a file or any other system containing information. However, at Denodo we have the option of building data sources which are not restricted to a path or a URL. In this case the data source works by accepting the data directly as an input parameter and returning the data extracted in the configured output fields of the base views created on top of a data source created this way.

To create this type of data sources, the "From Variable" option is available as a "Data route" for **XML**, **JSON** and **Delimited File** data sources. This feature is very useful when we need to combine data in any of these formats and the data is obtained dynamically instead of being stored in a particular folder/file or accessible through a URL. For instance, a CSV file that is composed on the fly or an XML that is contained within a text field of a relational database, in those cases, given the dynamic nature of the source the "From Variable" option will be the best way to integrate this kind of data.

Once the raw data is obtained from its original location it can be passed to the "From Variable" data source in order to be integrated as needed, this way we can combine it with the other data sources in our Denodo virtual layer.

Let's see a real life example focused on JSON format. Currently, it is very common to store data as JSON files since they are used for a lot of different purposes. JSON is widely used when working with web services and even some of the new NoSQL databases can store and work directly with these files. On the other hand, we have the common relational databases which can be used for persisting JSON fragments as well, because these snippets are plain text after all. The big difference between both systems is that most relational databases do not include specific tools for handling these formats, so a custom client will be required in order to work with them.

For this example, we are going to reuse the JSON created for this **Denodo KB** document which explains how to access hierarchical data in ISON in Hive. In this environment, each tuple of the Hive table includes a string field containing the JSON that models an employee register. Here it is an example:

```
{ "id" : "1234", 
  "name" : "Christopher C Laird", 
  "telephone" : "212-618-9176", 
"date" : "04/17/2013", 
"address" : { "city" : "New York", 
                 "street" : "3204 Oakwood Avenue", 
                 "zipcode" : "10007" 
                }, 
  "department" : {"name" : "Sales", 
                   "director" : "Ellis L Williams",
```
Denodo North America & APAC: 525 University Avenue, Suite 31, Palo Alto, CA 94301. USA Denodo Iberia & Latino América: Montalbán 5, 28014 Madrid, Spain<br>Denodo EMEA: 21<sup>st</sup> Floor, Portland House, Bressenden Place, London SW1E 5RS. UK Denodo DACH: Karlstraße 10, 80333 München. Germany

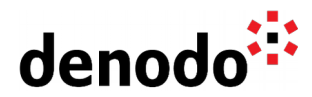

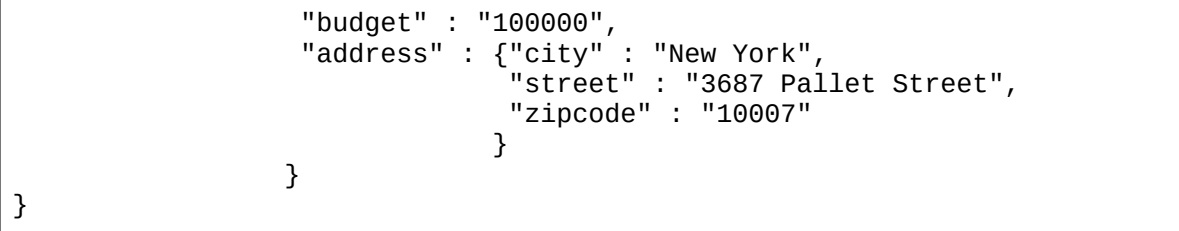

This time we can choose between two approaches in order to work with this information in Denodo. We can use the custom functions that Hive provides explained in the previous document of the KB or create a From Variable data source. Note that the latter will be mandatory for the sources that do not offer specific JSON functions.

It is very easy to create a JSON data source with the From Variable option, we just need to set "From Variable" in the data route configuration and configure the data route setting the variable name, for instance "json". Let's call this data source ds\_employee\_variable.

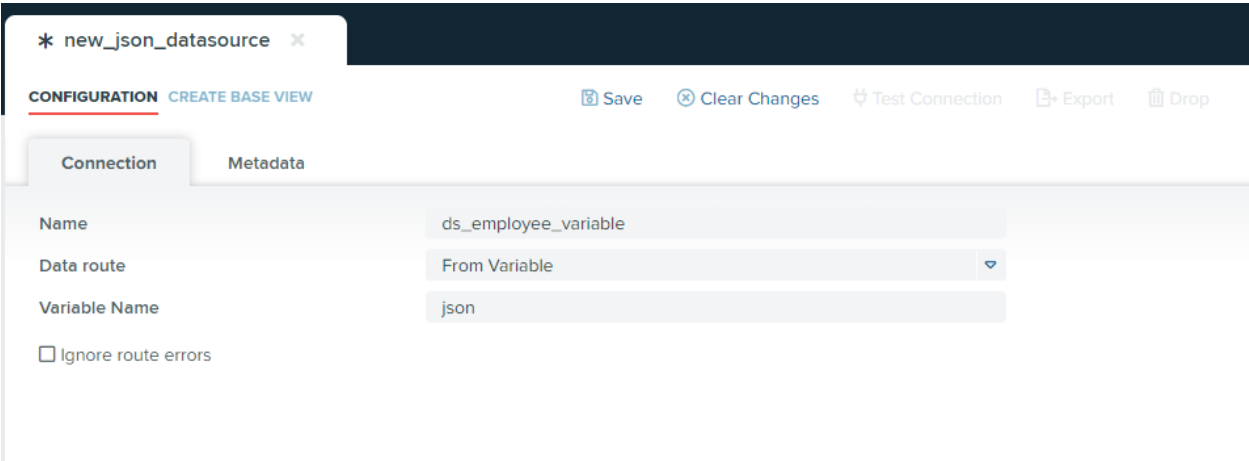

ds\_employee\_variable data source

Then, for creating a base view over this data source click on Create base view and use the previous JSON document as example, doing this Denodo can introspect the schema of the view automatically. This base view is going to be called bv\_employee\_variable.

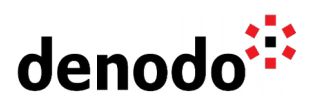

| admin.ds_employee_variable<br>admin.bv_employee_variable X |                             |                      |                                                                                                    |                                   |
|------------------------------------------------------------|-----------------------------|----------------------|----------------------------------------------------------------------------------------------------|-----------------------------------|
| <b>SUMMARY EDIT OPTIONS VOL</b>                            |                             |                      | ↔ Data Lineage<br>Execution panel P Used By<br>$\mathcal O$ Associations                               | More Options $\blacktriangledown$ |
| <b>Database</b><br>View type<br>Data source                | admin<br>Base               | ds_employee_variable | View name<br>Success L<br>Cache status<br>JSON base view: bv employee variable<br>created successfully | $\times$                          |
| Owner<br>Creation<br>Folder                                | admin<br>5/25/2020 11:23 AM |                      | Last modifier<br>acımım<br>5/25/2020 11:23 AM<br><b>Last modification</b>                              |                                   |
| View schema                                                | <b>PK</b>                   | Field name<br>Q      | <b>Field Type</b><br><b>Description</b>                                                                |                                   |
|                                                            |                             | ison<br>id           | text<br>text                                                                                           |                                   |
|                                                            |                             | name                 | text                                                                                                   |                                   |
|                                                            |                             | telephone            | text                                                                                                   |                                   |
|                                                            |                             | date                 | text                                                                                                   |                                   |
|                                                            |                             | $+$ address          | as by_employee_                                                                                        |                                   |
|                                                            |                             | $+$ department       | as by_employee_                                                                                        |                                   |

bv\_employee\_variable base view

If we try to execute the base view we will see that the value for the json mandatory parameter needs to be provided. Later, it will be explained how to fill this parameter automatically.

Likely, the Hive data source that contains the table with the target JSON string is already created in our Virtual Database as a typical JDBC data source. If not, we will need to create it first as any other JDBC data source and second, create the base view, for instance by hr employee, introspecting the JSON table in the schema of the data source.

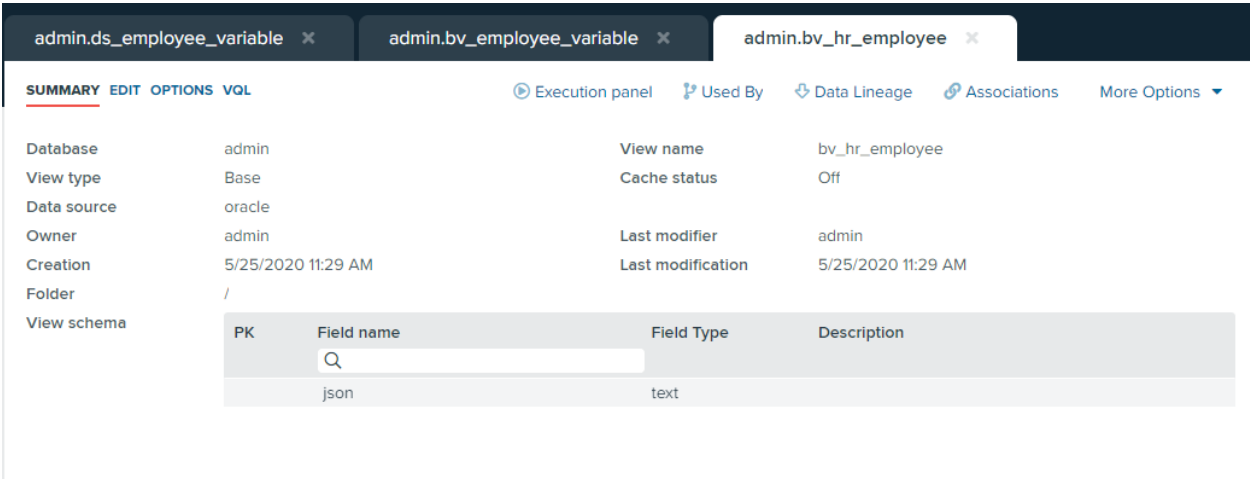

bv\_hr\_employee base view

Having all this done, it just remains one more step. We will finally create a derived view

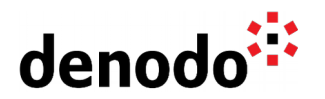

called dv\_employee joining both base views bv\_hr\_employee and bv\_employee\_variable using bv\_hr\_employee.json = bv\_employee\_variable.json as a join condition. Thus, Virtual DataPort understands that we want to pass the json string of the JDBC base view as the input parameter of the From Variable one.

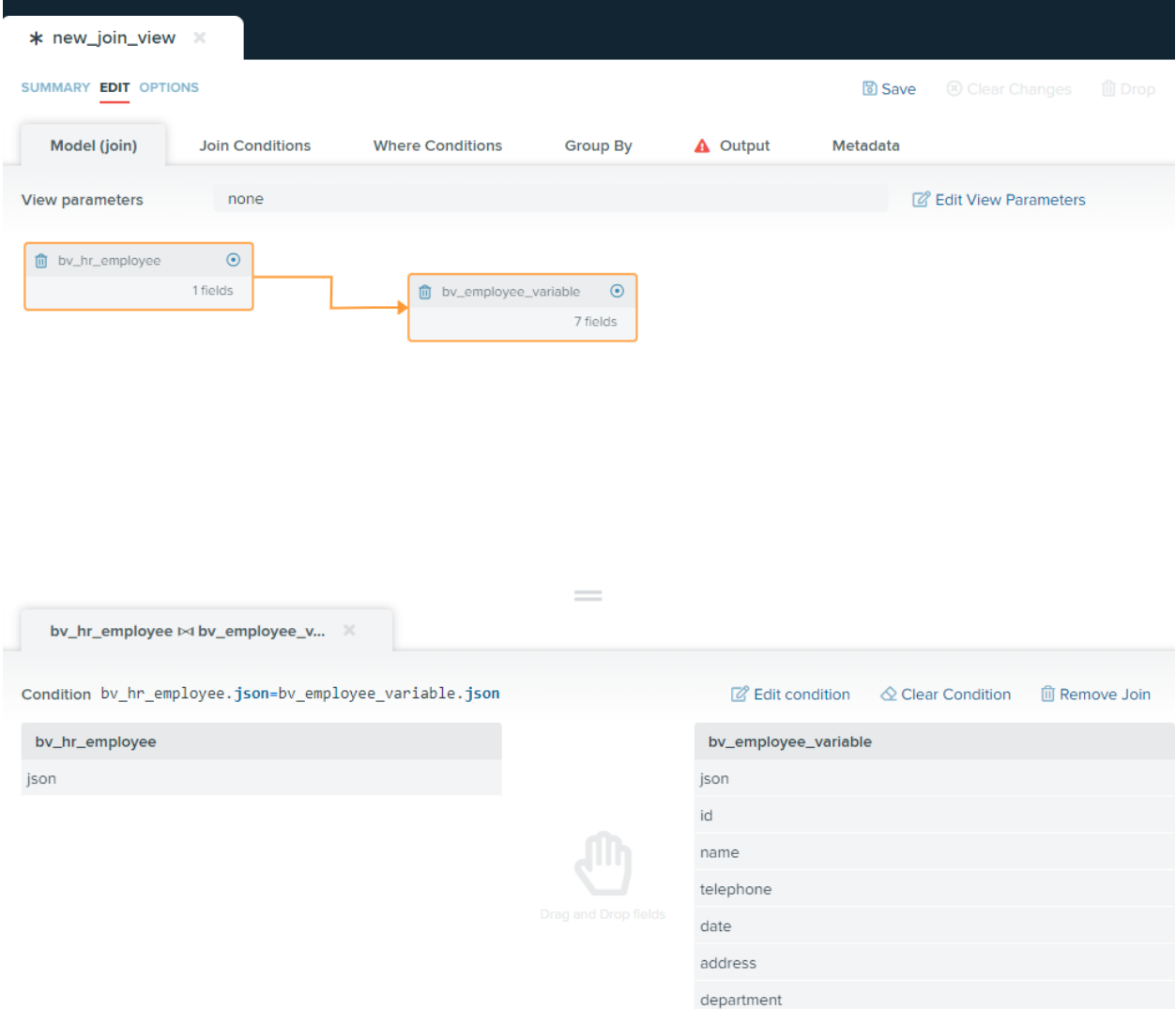

Join details of dv\_employee

In addition, the two json fields coming from both base views can be removed from the Output fields as they are not necessary any more, the whole json has been decomposed into individual fields.

The derived view dv\_employee is ready to be executed and input parameters are no longer needed.

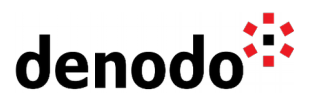

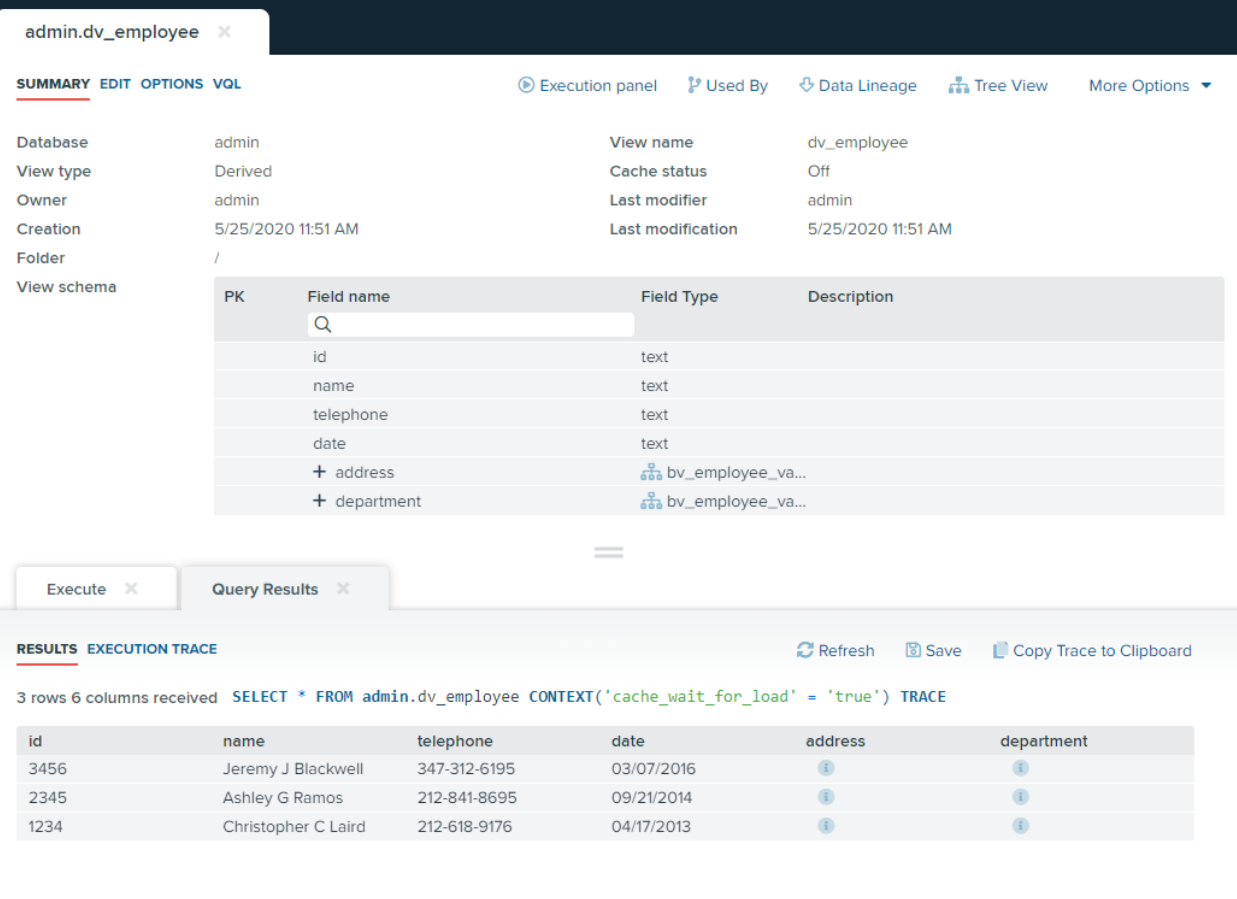

## Execution of dv\_employee

In short, we have learned how helpful it can be to use a "From Variable" data source if we have decided to store JSON, CSV or XML in our information systems.

#### **References**

Virtual DataPort Administration Guide: [Path from Variable](https://community.denodo.com/docs/html/browse/8.0/vdp/administration/creating_data_sources_and_base_views/path_types_in_virtual_dataport/from_variable_path) Denodo Knowledge Base: [Accessing hierarchical JSON data in Hive from Denodo](https://community.denodo.com/kb/view/document/Accessing%20hierarchical%20JSON%20data%20in%20Hive%20from%20Denodo?category=Data+Sources)